**D-Link Smartconsole screencaptures.** 

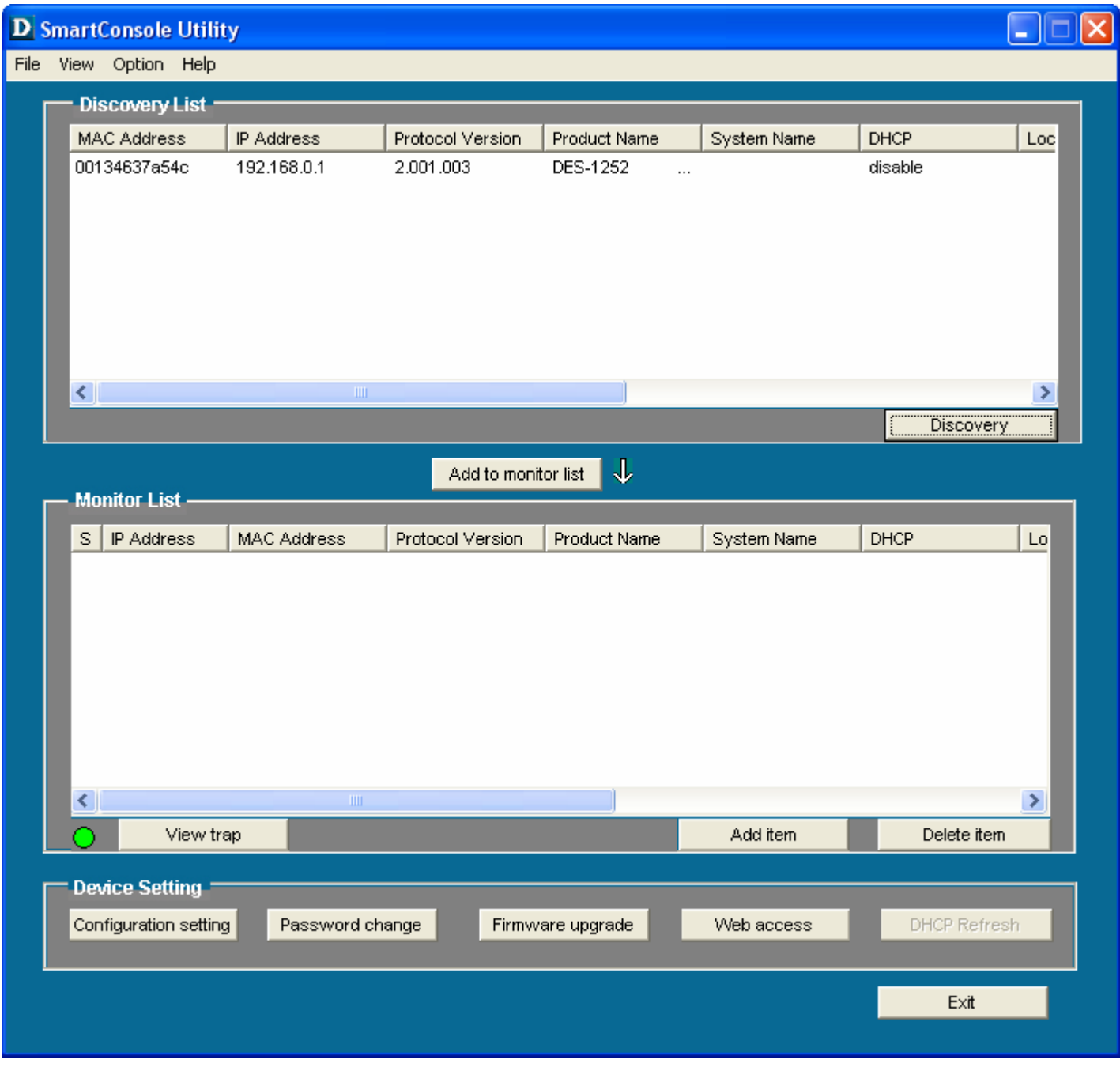

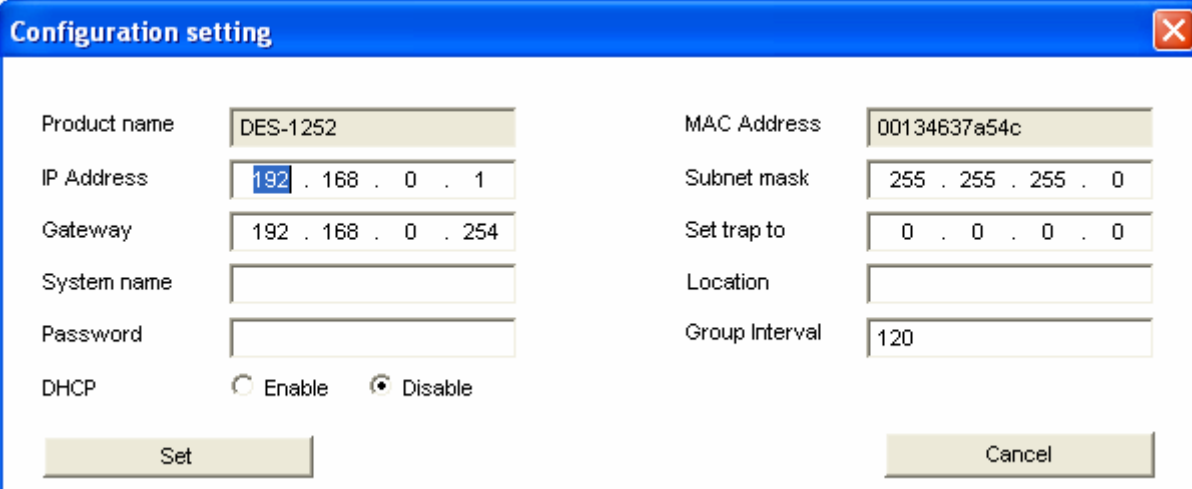

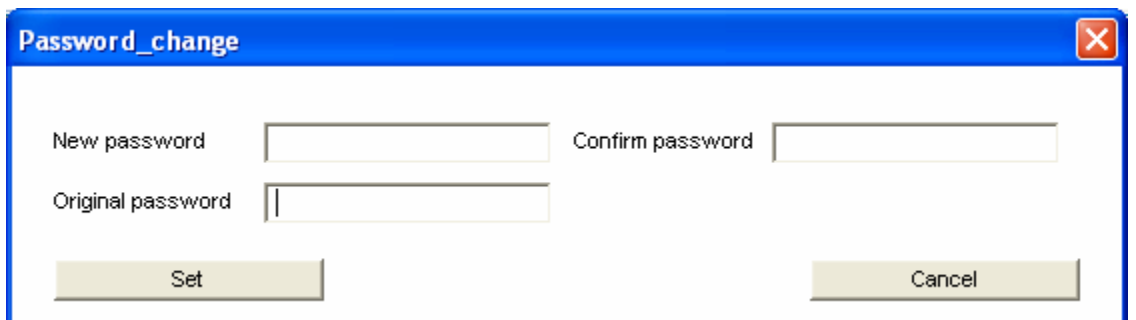

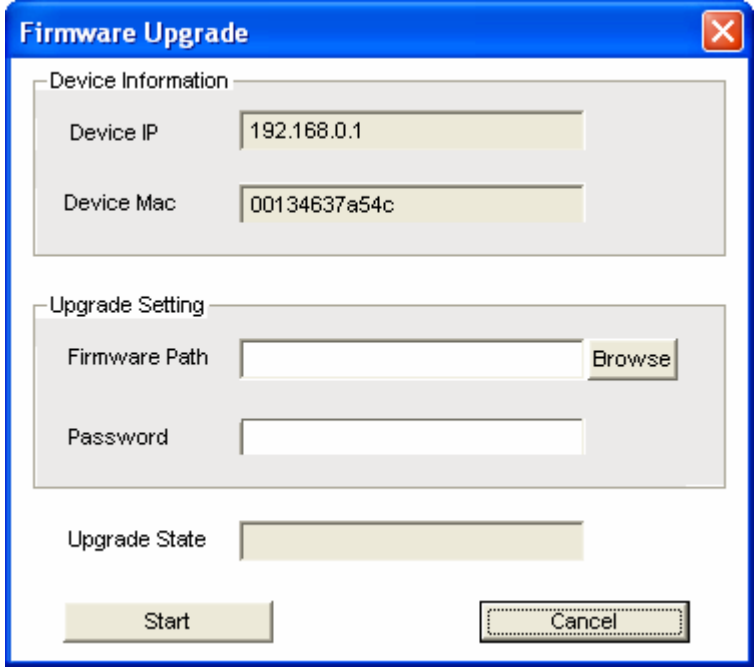

When the web access button is pushed you will be directed to the units GUI via http browser. The default password is 'admin'

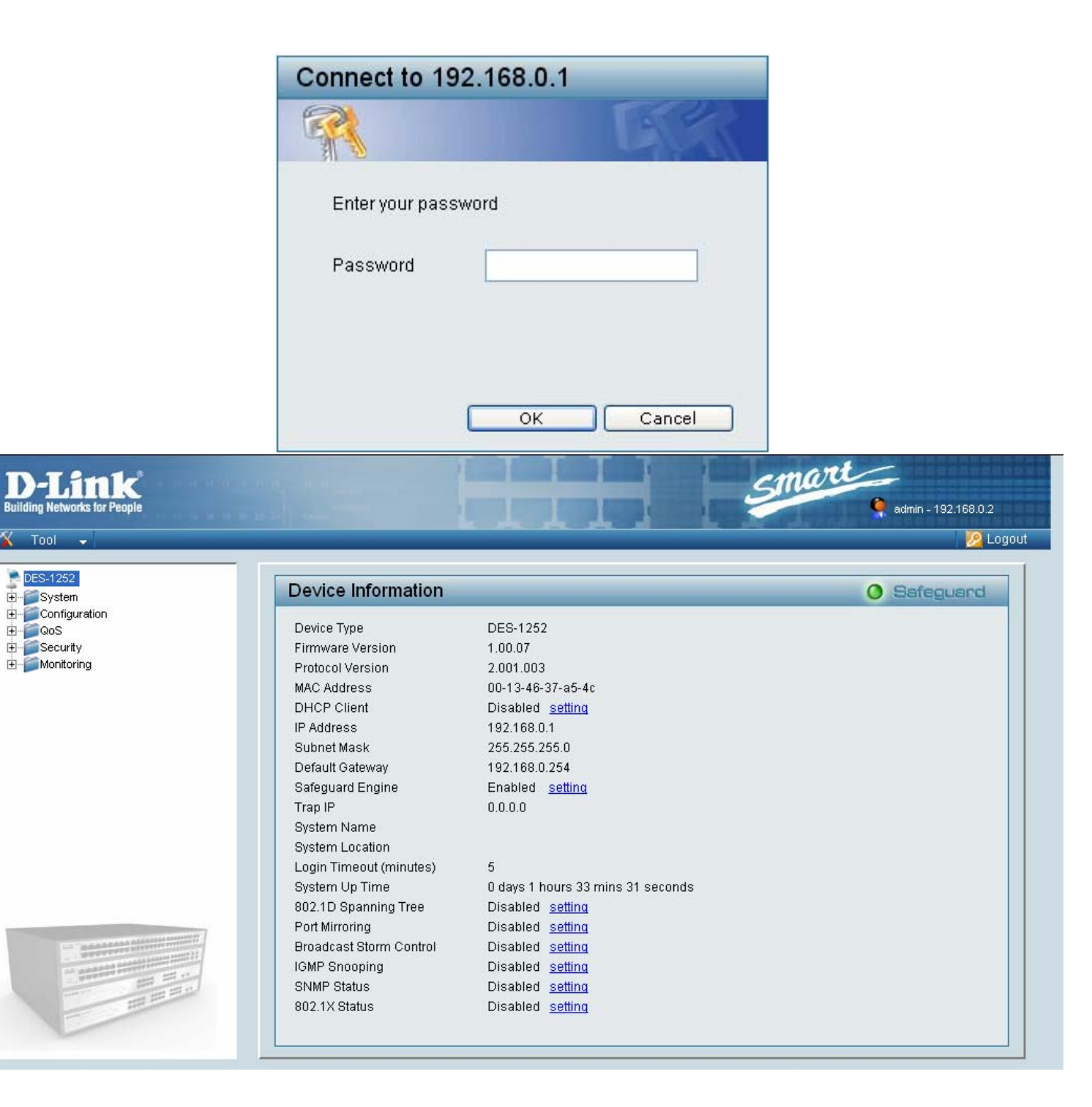

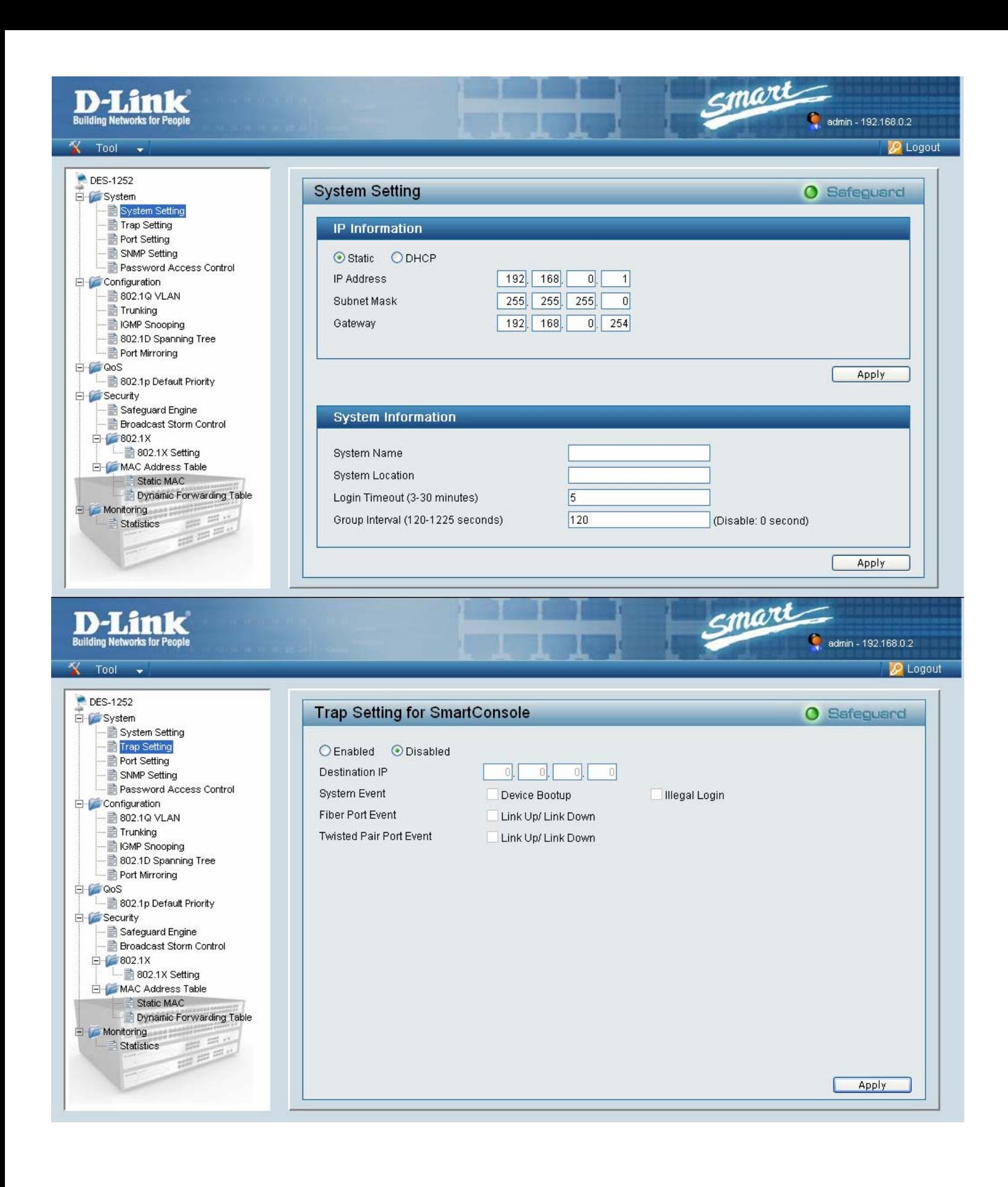

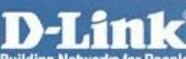

 $X$  Tool  $\rightarrow$ 

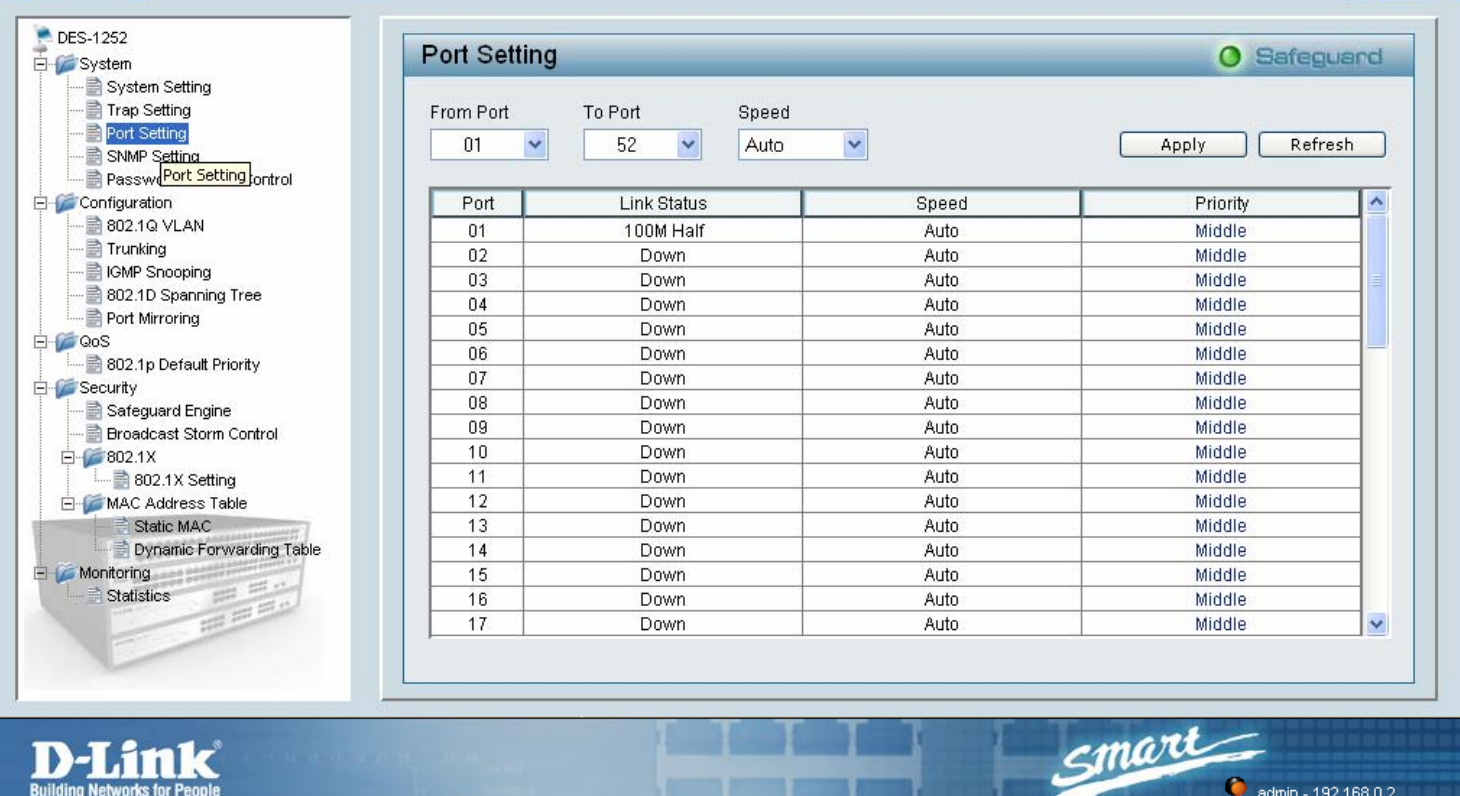

### D-Link **Building Networks for People**

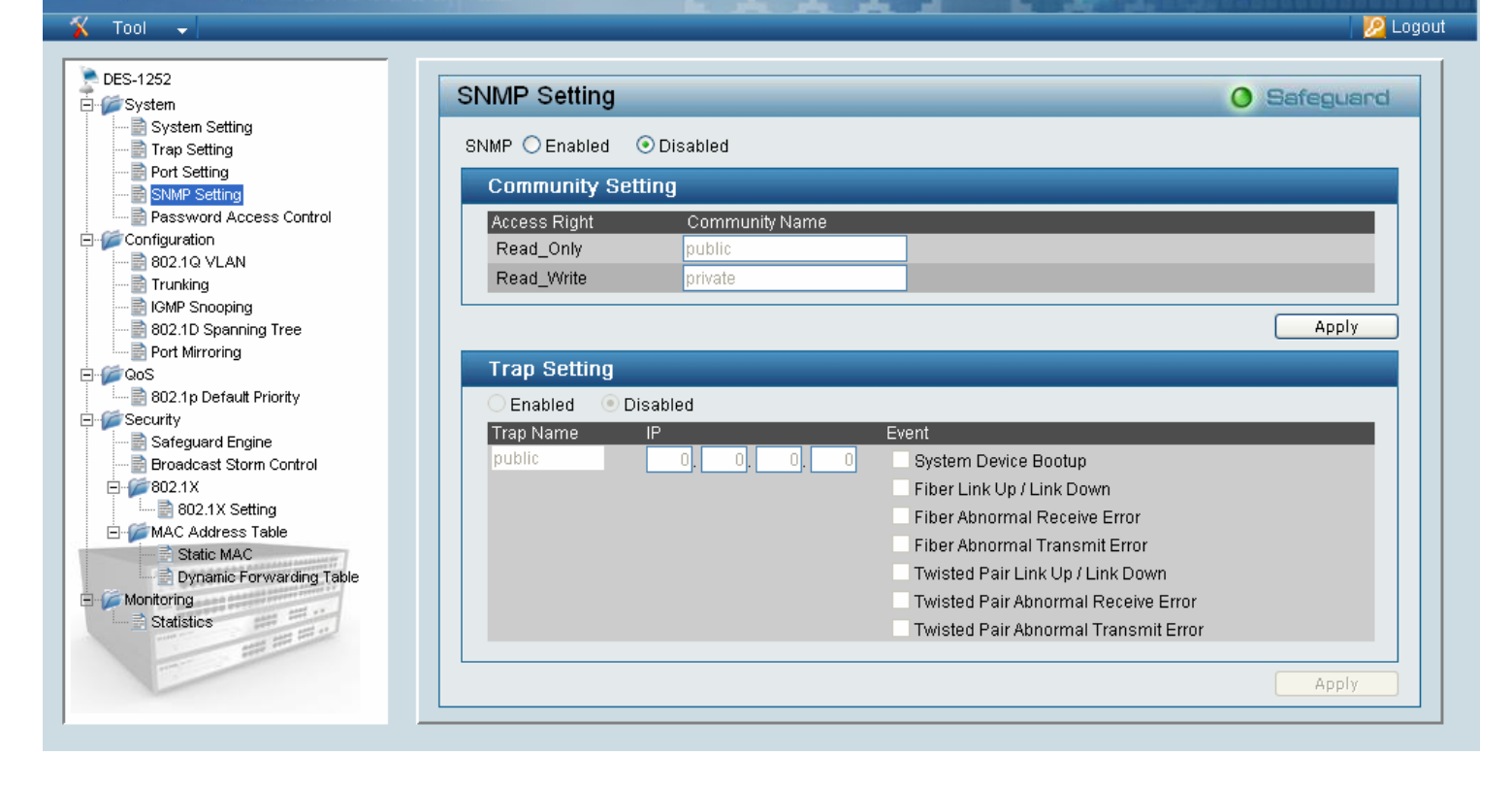

admin - 192.168.0.2

admin - 192.168.0.2

Smart

P Logout

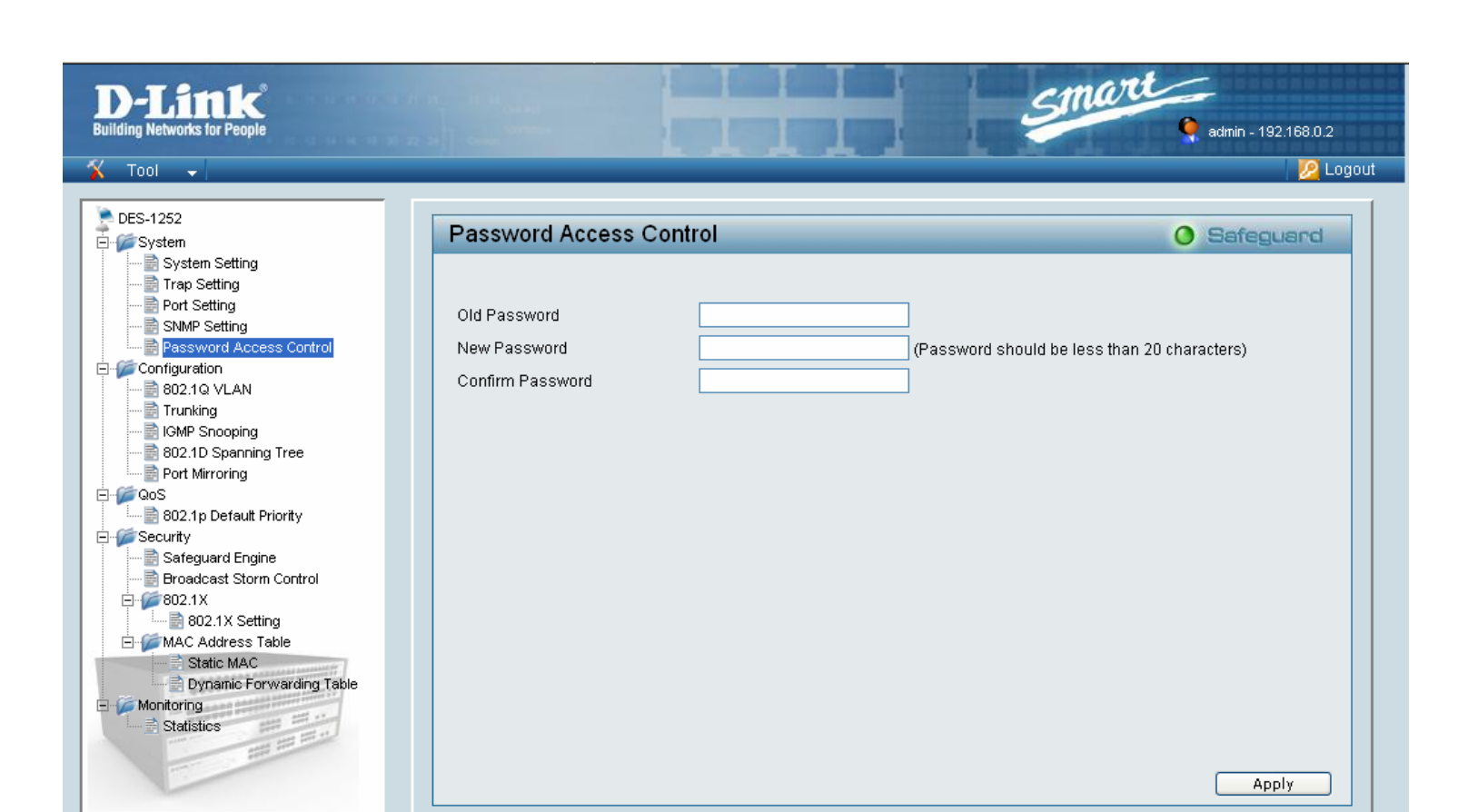

# **D-Limit**

 $X$  Tool

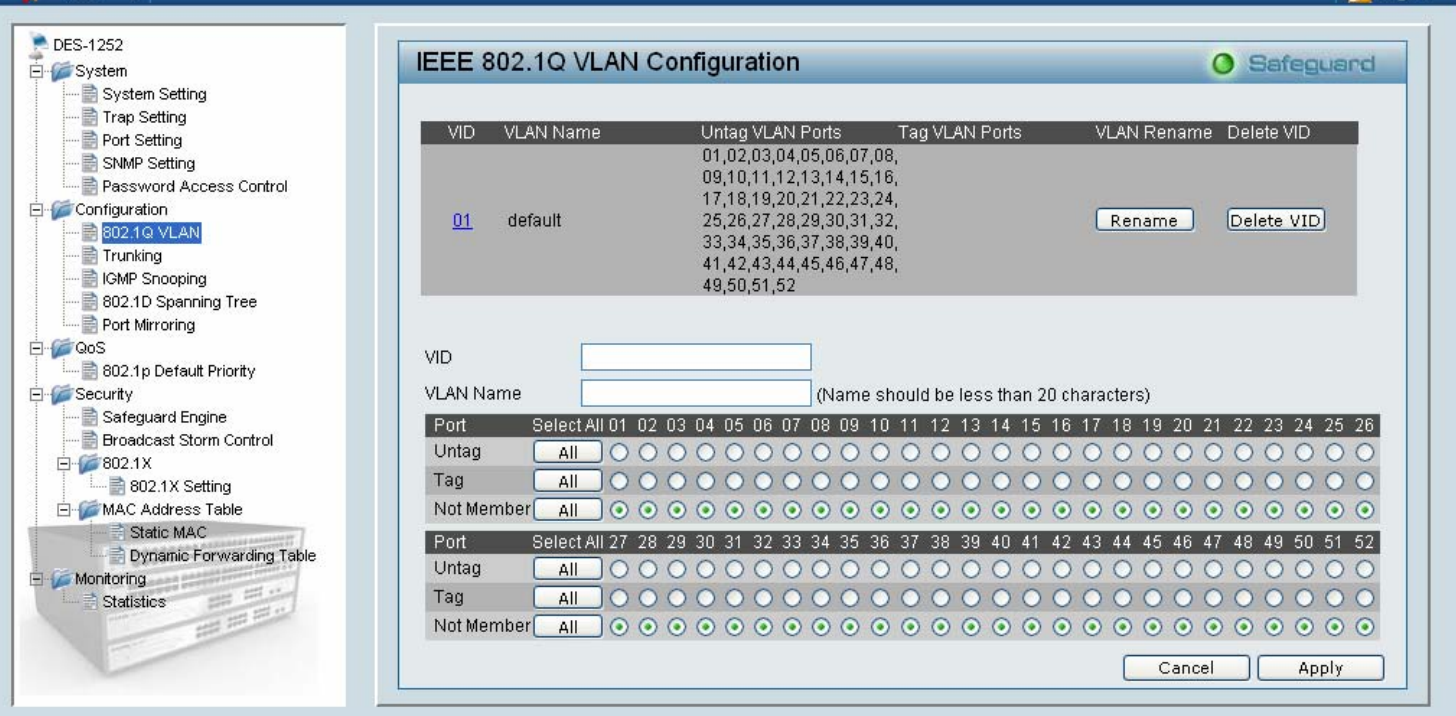

**The College of College** 

Smart

admin - 192.168.0.2

**D** Logout

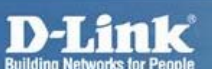

 $X$  Tool  $\rightarrow$ 

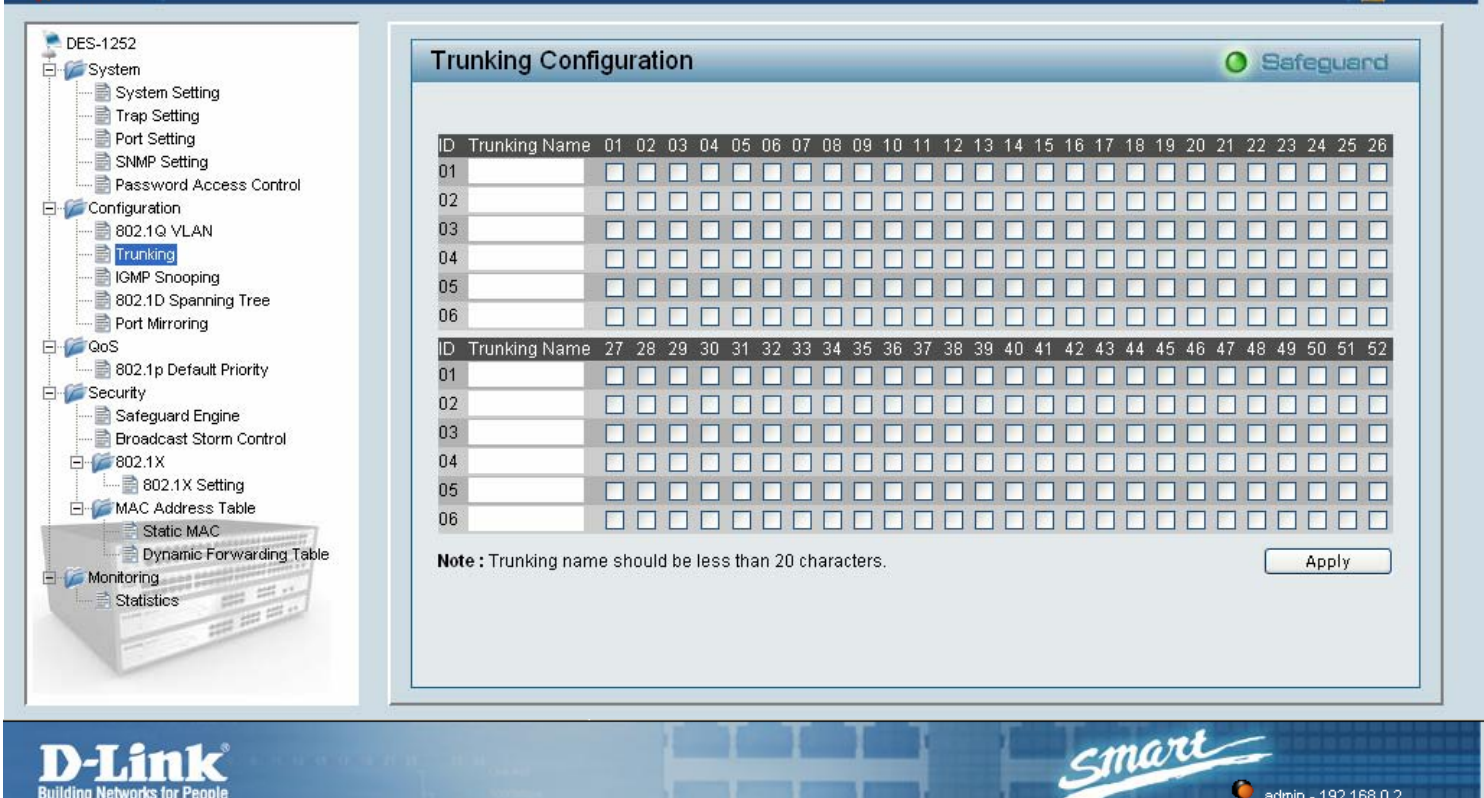

Smart

admin - 192.168.0.2

admin - 192.168.0.2

P Logout

#### **D-Link Building Networks for People**

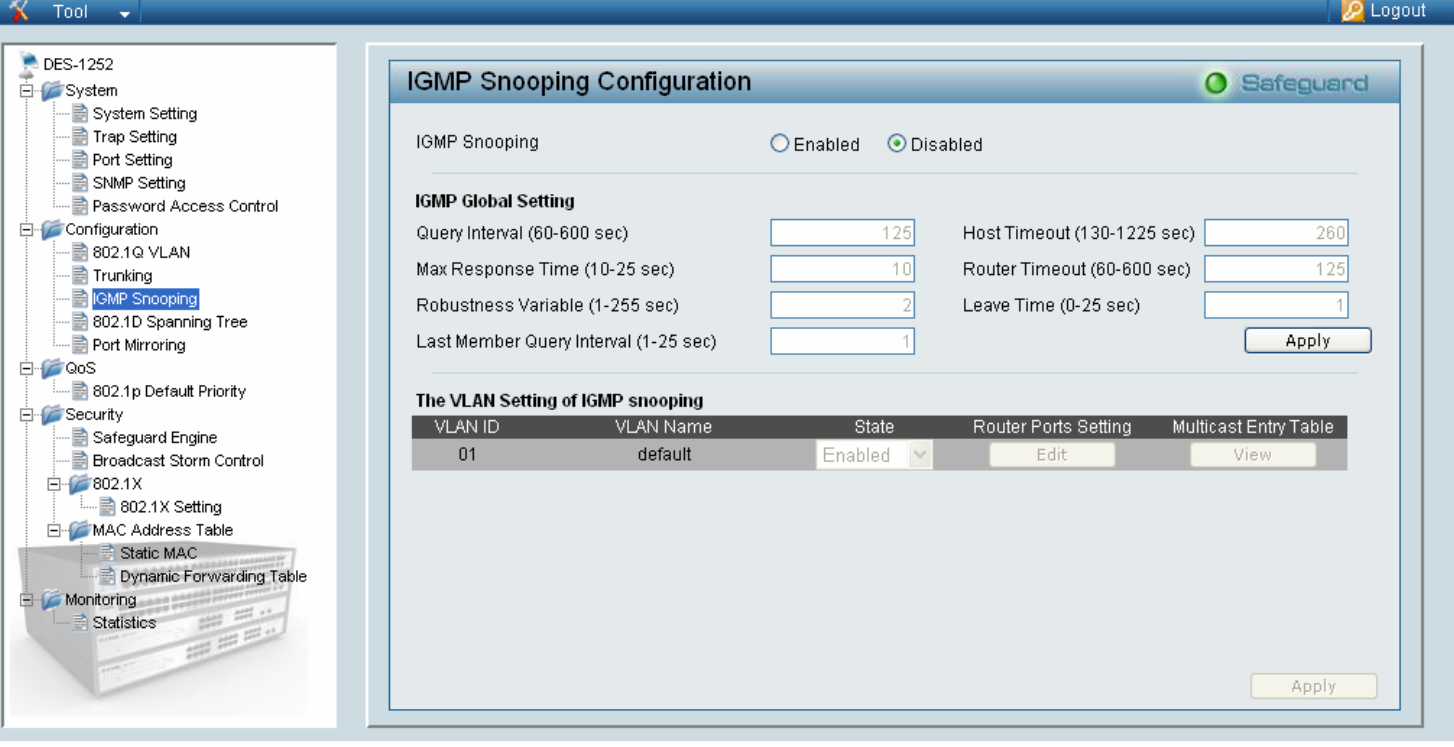

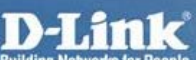

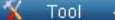

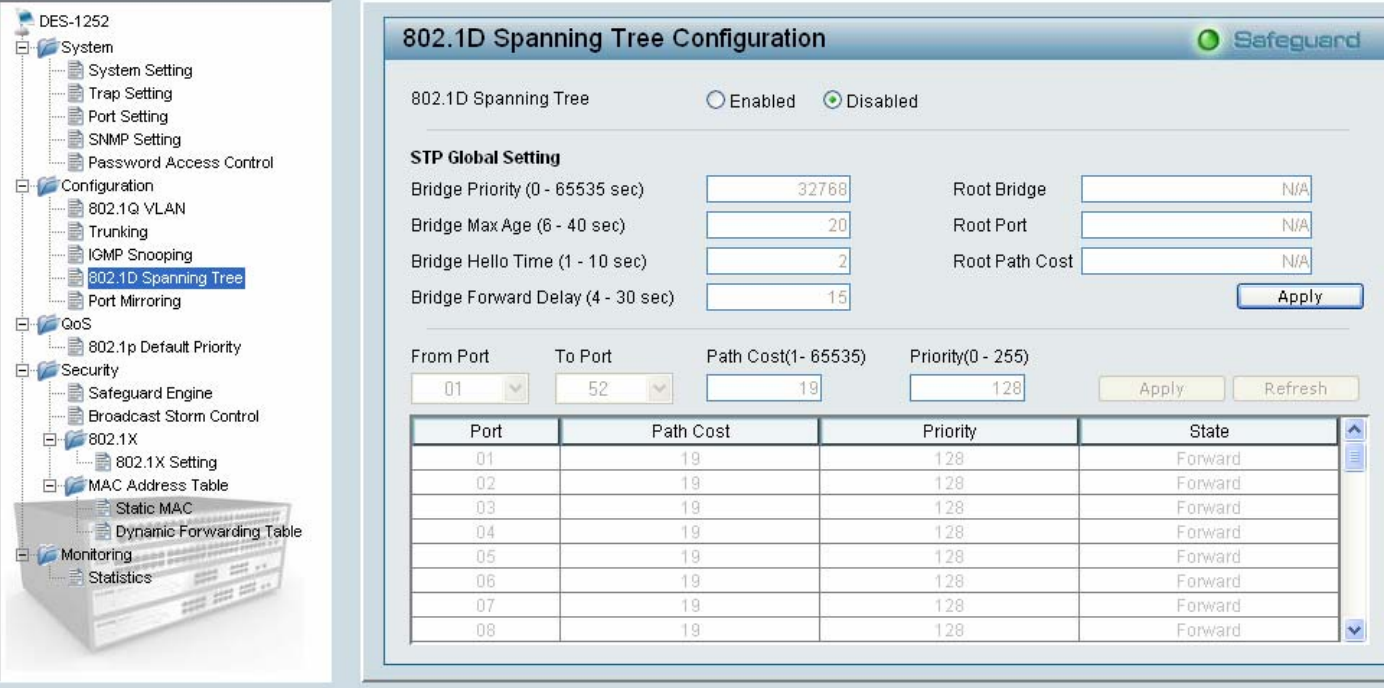

**CONTRACTOR** 

## **D-Link**

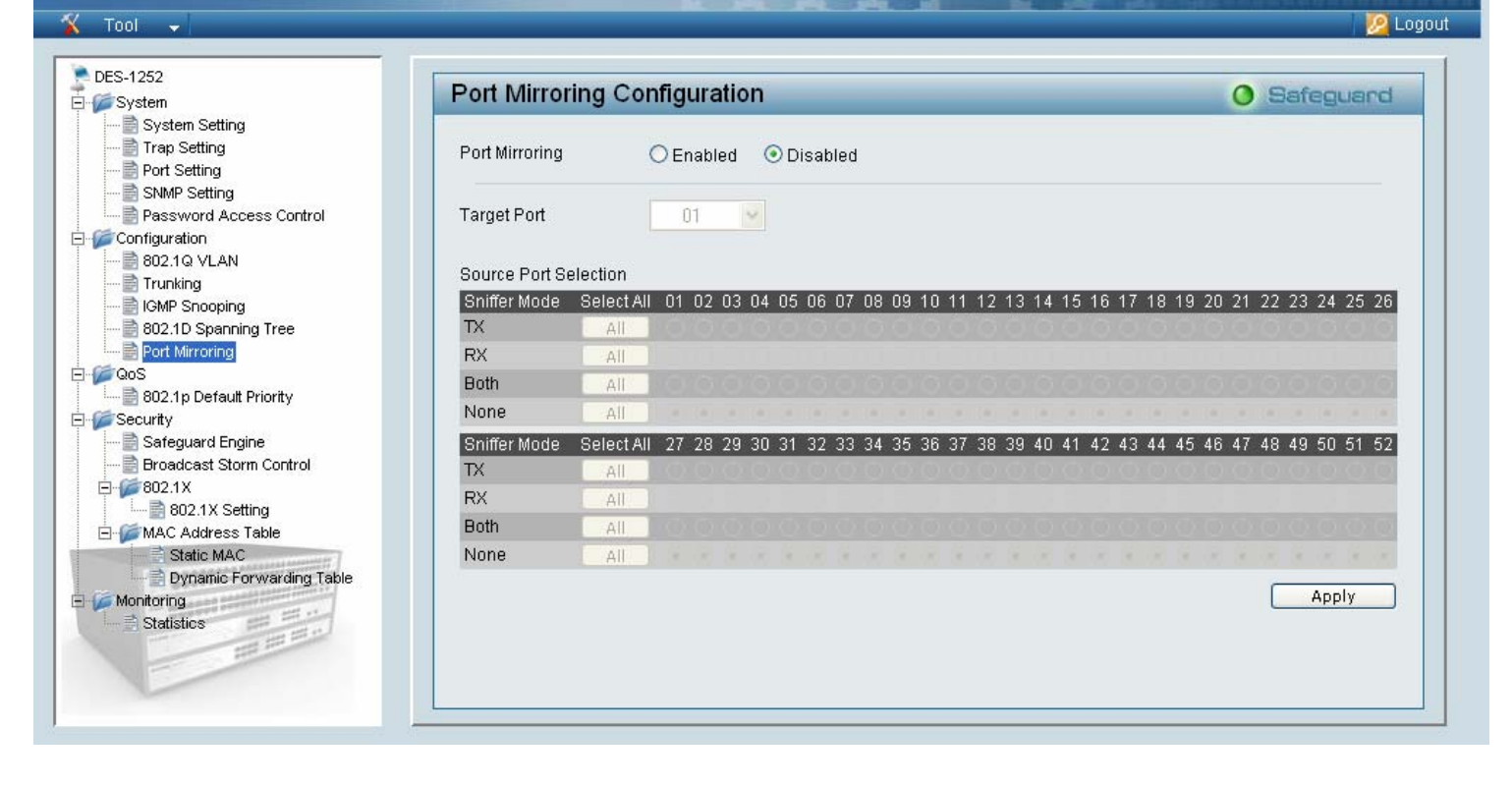

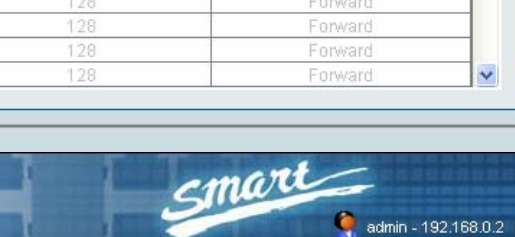

Smart

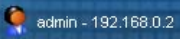

**P** Logout

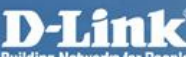

#### $X$  Tool  $\rightarrow$

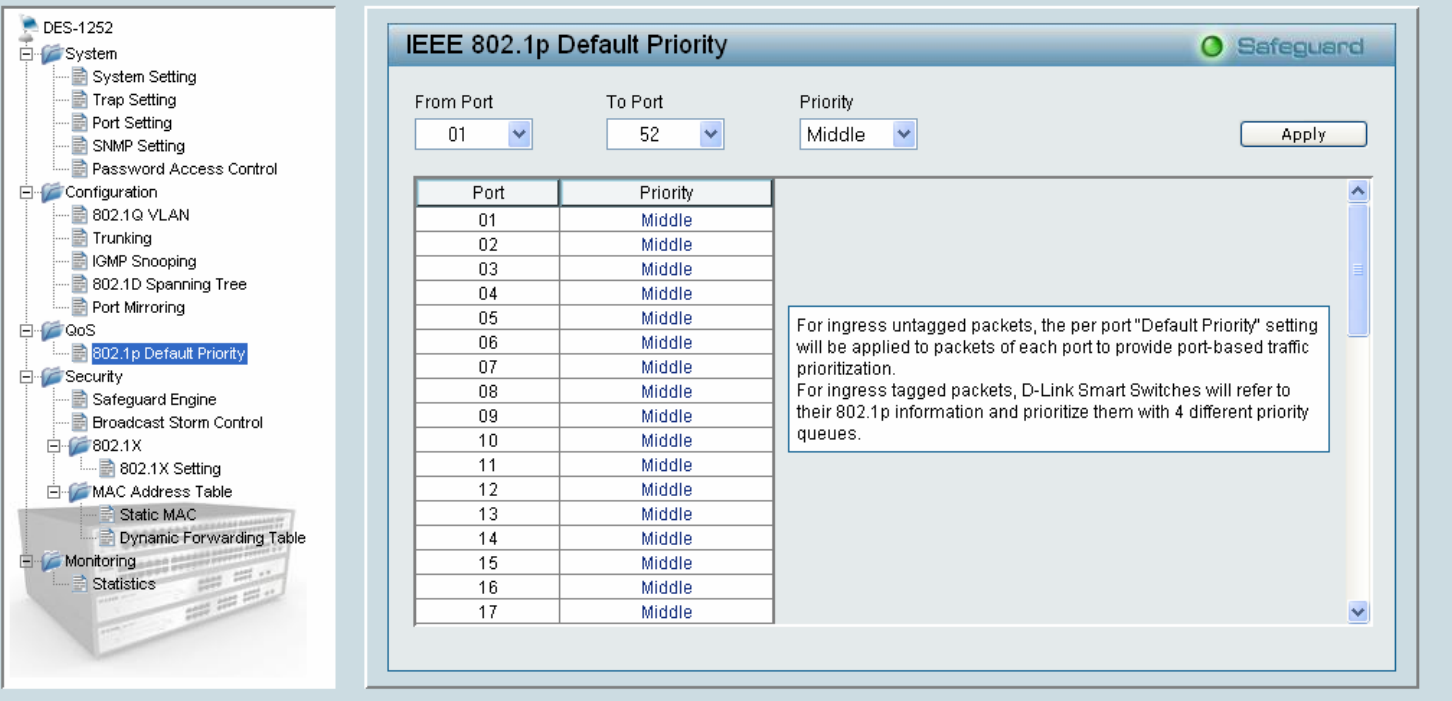

### **D-Link**

 $X$  Tool  $\rightarrow$ 

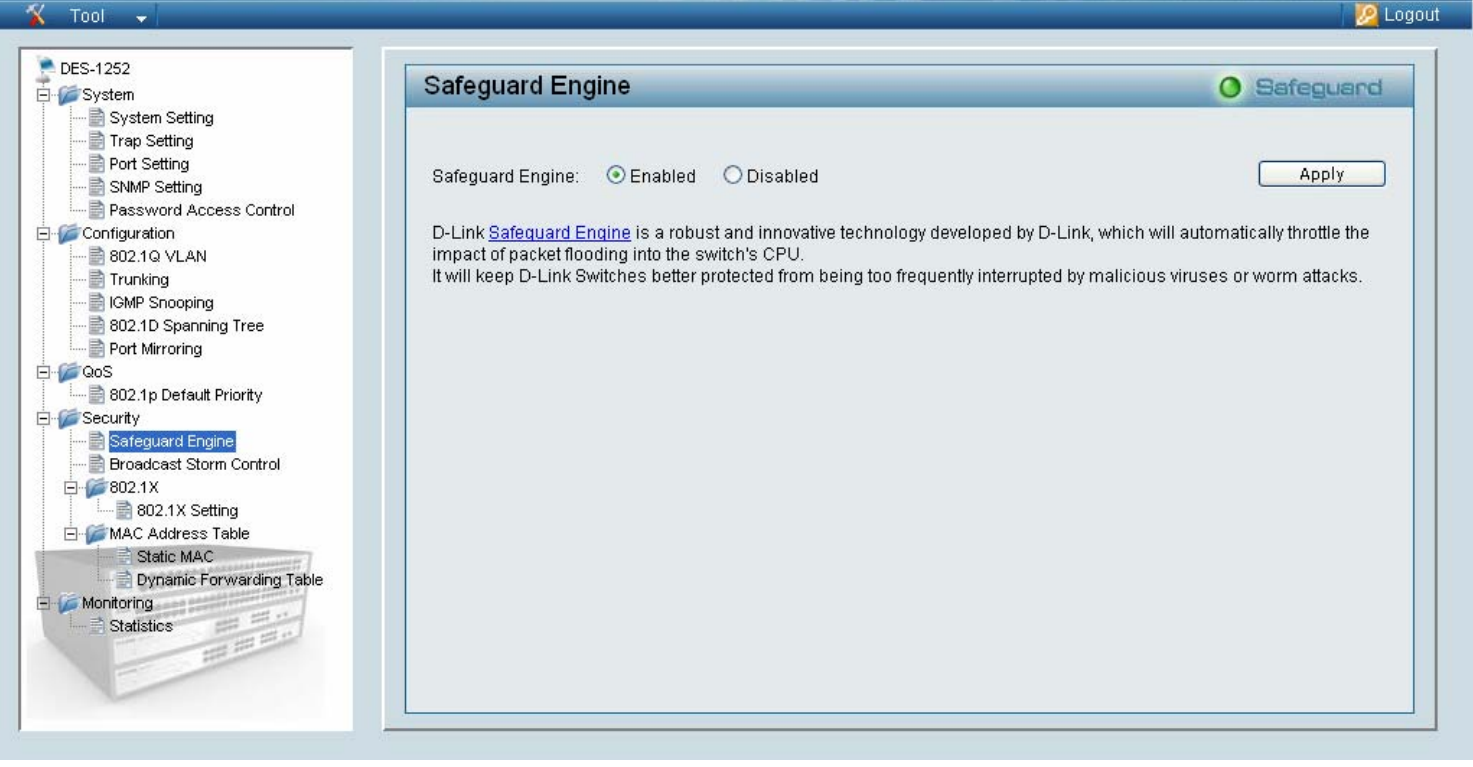

admin - 192.168.0.2

Smart

Smart

admin - 192.168.0.2

**P** Logout

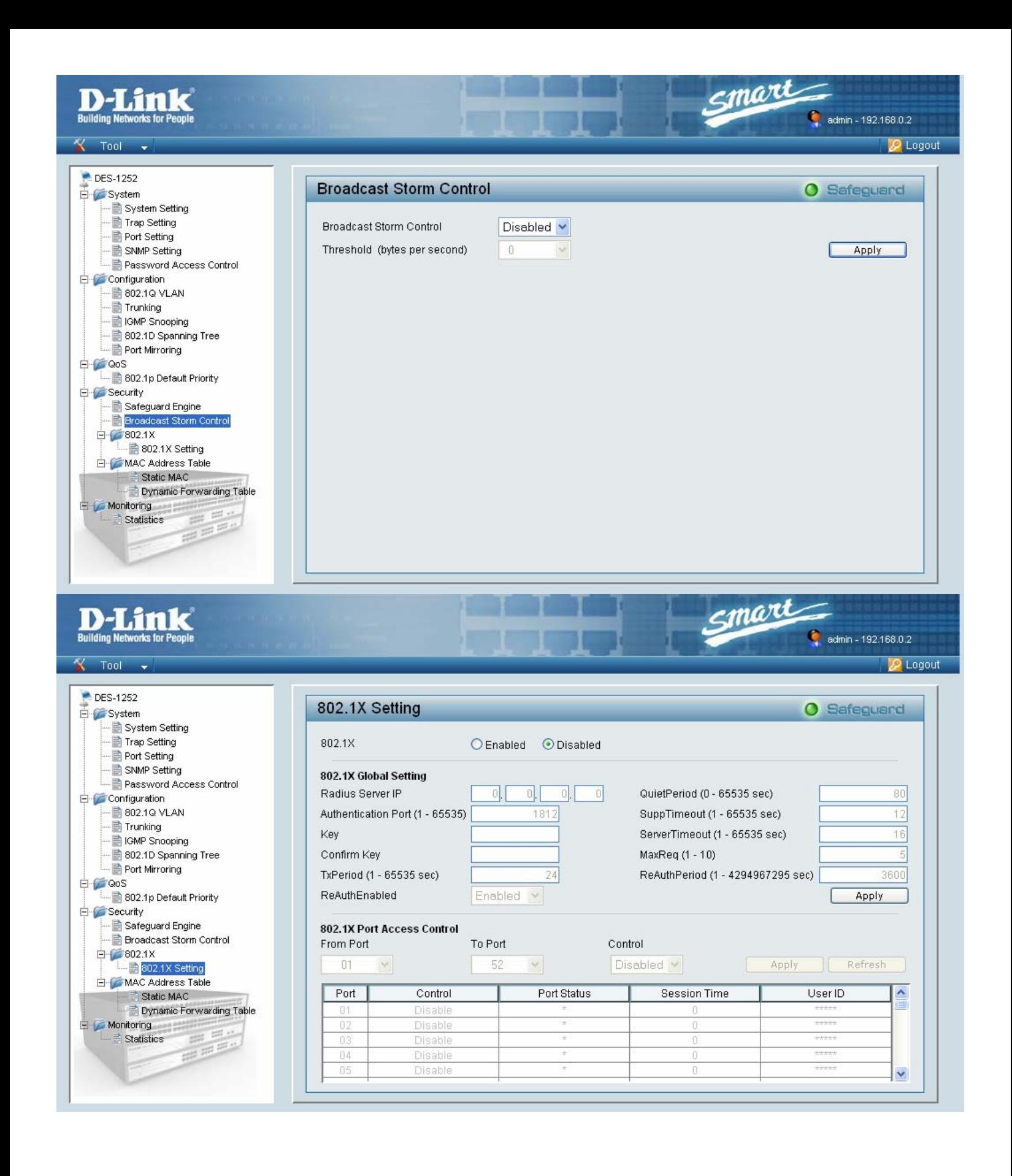

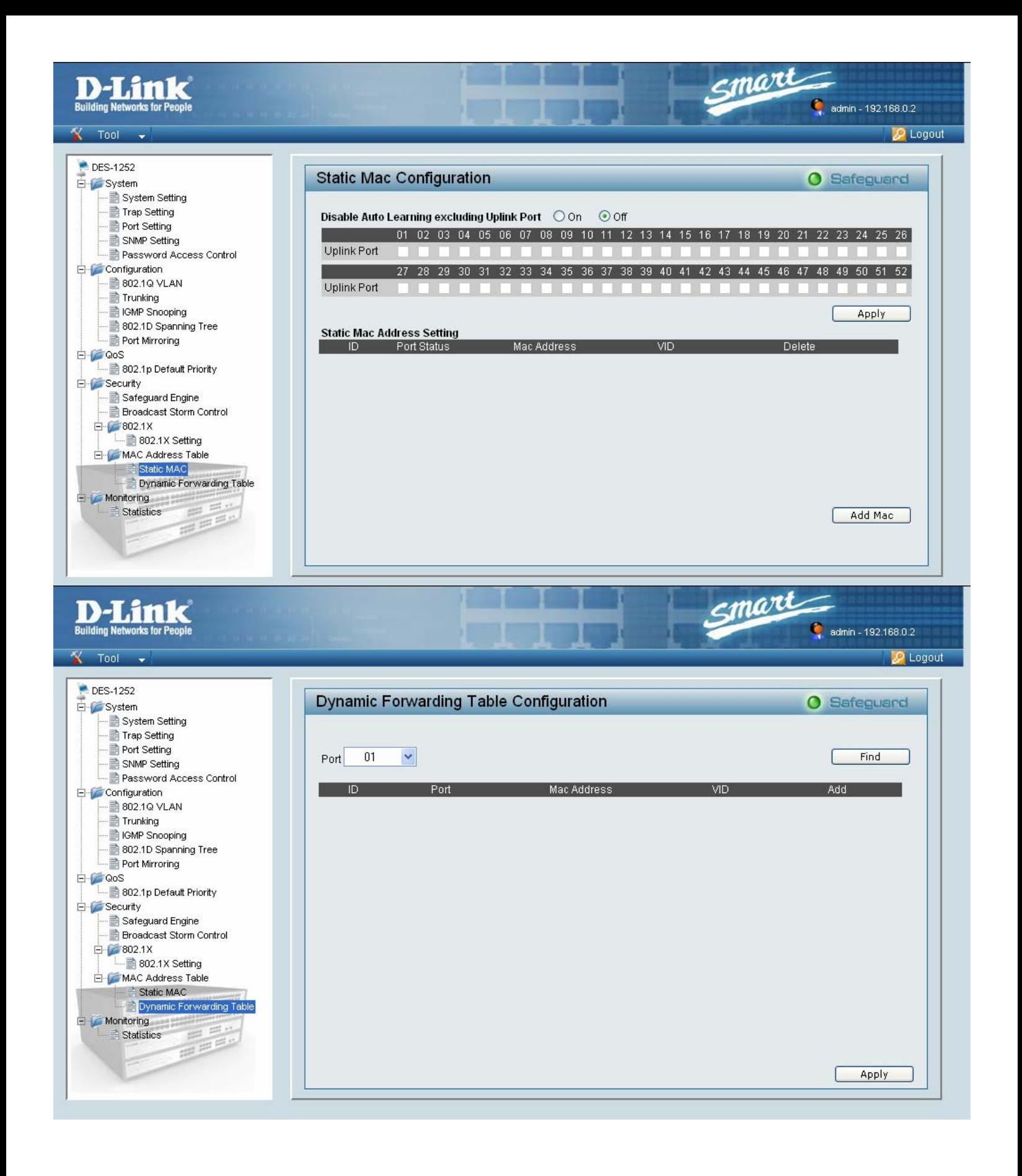

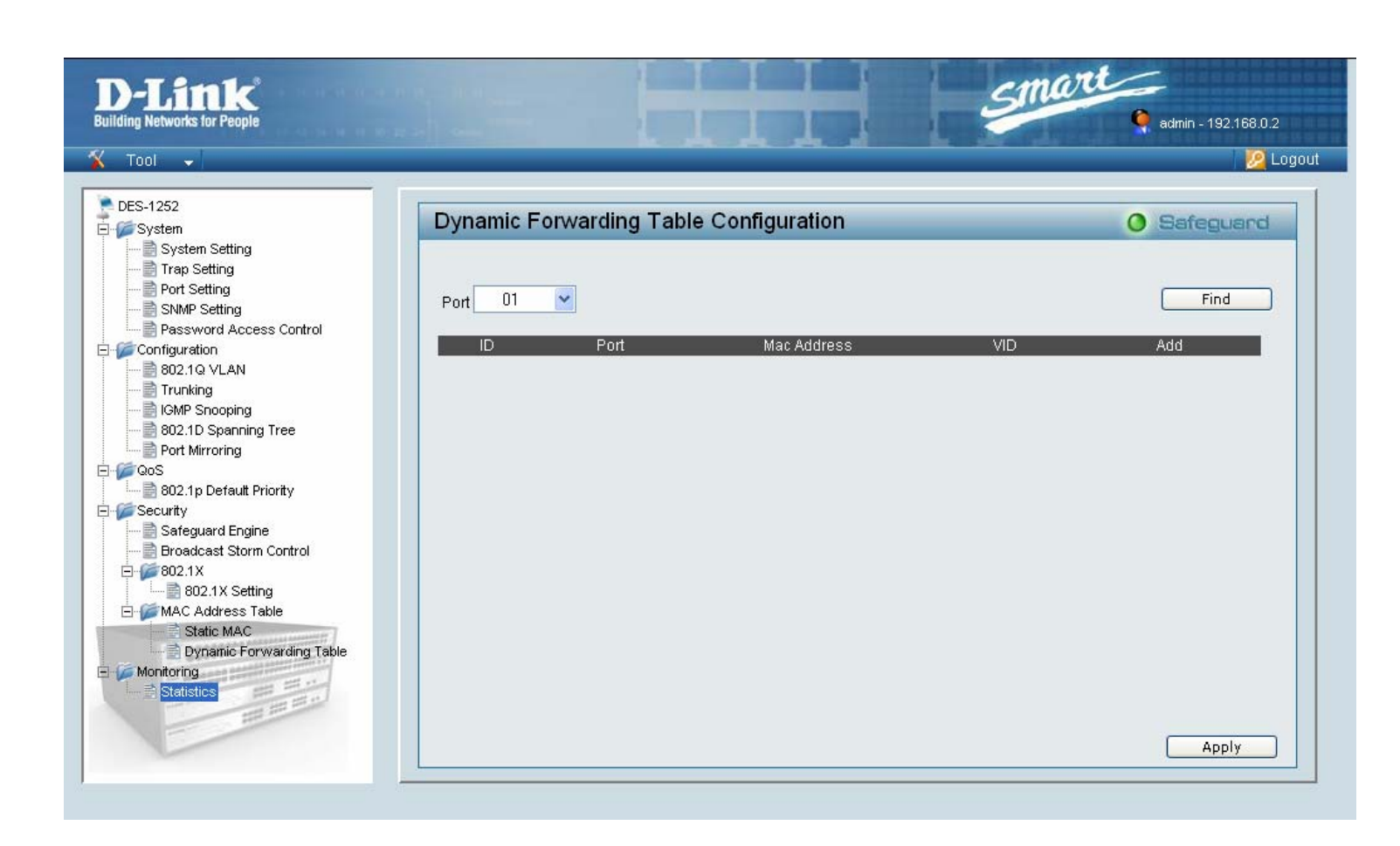